Dizüstü Bilgisayar Turu Kullanıcı Kılavuzu

© Copyright 2008 Hewlett-Packard Development Company, L.P.

Windows, Microsoft Corporation kuruluşunun ABD'de tescilli ticari markasıdır. Bluetooth, sahibinin ticari markasıdır ve Hewlett-Packard Company tarafından lisanslı olarak kullanılmaktadır. SD Logosu sahibinin ticari markasıdır.

Bu belgede yer alan bilgiler önceden haber verilmeksizin değiştirilebilir. HP ürünleri ve hizmetlerine ilişkin garantiler, bu ürünler ve hizmetlerle birlikte gelen açık garanti beyanlarında belirtilmiştir. Bu belgede yer alan hiçbir şey ek garanti oluşturacak şekilde yorumlanmamalıdır. HP, işbu belgede yer alan teknik hatalardan veya yazım hatalarından ya da eksikliklerden sorumlu tutulamaz.

Birinci Basım: Haziran 2008

Belge Parça Numarası: 463781-141

#### **Güvenlik uyarısı bildirimi**

**UYARI!** Isı nedeniyle yaralanma veya bilgisayarın aşırı ısınma ihtimalini azaltmak için, bilgisayarı doğrudan dizinize koymayın veya bilgisayarın hava deliklerini kapatmayın. Dizüstü bilgisayarı yalnızca sağlam ve düz bir yüzeyde kullanın. Bitişikte duran isteğe bağlı yazıcı gibi başka sert bir yüzeyin veya yastık, halı ya da giysi gibi yumuşak yüzeylerin hava akımını engellememesine özen gösterin. Ayrıca AC adaptörün deriye veya yastık, halı, giysi gibi yumuşak yüzeylere temas etmemesine özen gösterin. Bilgisayar ve AC adaptörü, International Standard for Safety of Information Technology Equipment (IEC 60950) (Bilgi Teknolojisi Donanımlarının Güvenliği için Uluslararası Standart) tarafından kullanıcının temas edeceği yüzeylerin sıcaklıkları için konan sınırlara uygundur.

# *İçindekiler*

#### 1 Donanımı belirleme

#### 2 Bileşenler

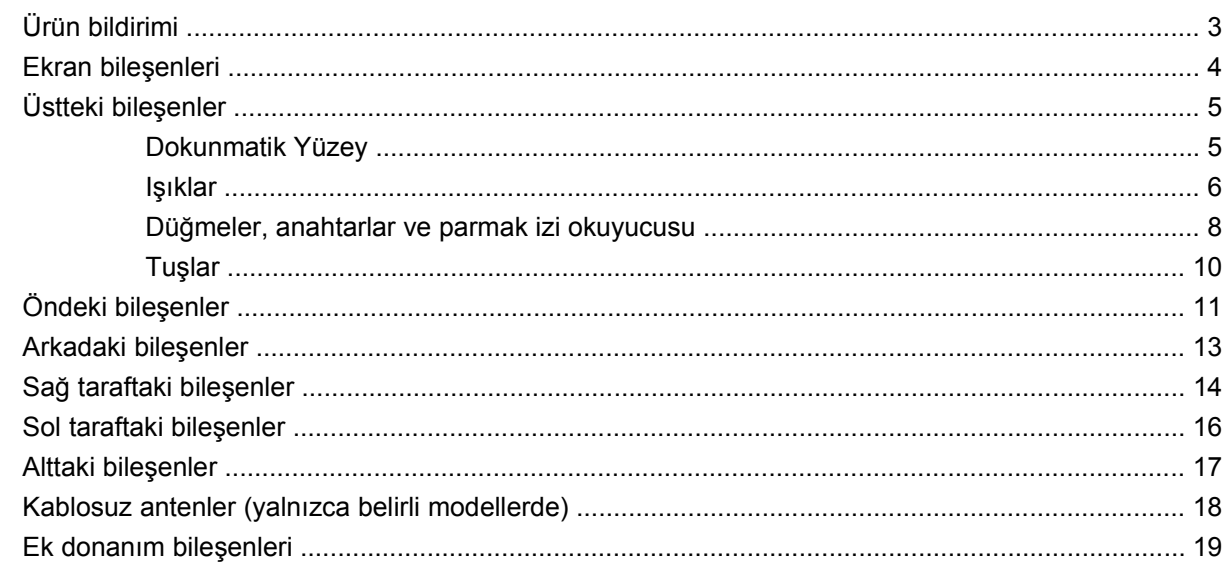

#### 3 Etiketler

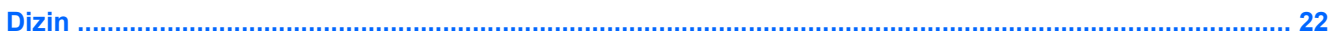

## <span id="page-6-0"></span>**1 Donanımı belirleme**

Bilgisayarda yüklü donanımların listesini görmek için aşağıdaki adımları uygulayın:

- **1. Başlat > Bilgisayarım**'ı seçin.
- **2.** Sistem Görevleri penceresinin sol bölmesinde, **Sistem bilgisini görüntüle**'yi seçin.
- **3. Donanım** sekmesi **> Aygıt Yöneticisi**'ni seçin.

Ayrıca, Aygıt Yöneticisi'ni kullanarak donanım ekleyebilir veya aygıt yapılandırmalarını değiştirebilirsiniz.

# <span id="page-7-0"></span>**2 Bileşenler**

## <span id="page-8-0"></span>**Ürün bildirimi**

Bu kullanıcı kılavuzunda çoğu modelde ortak olan özellikler anlatılmaktadır. Bazı özellikler bilgisayarınızda olmayabilir.

## <span id="page-9-0"></span>**Ekran bileşenleri**

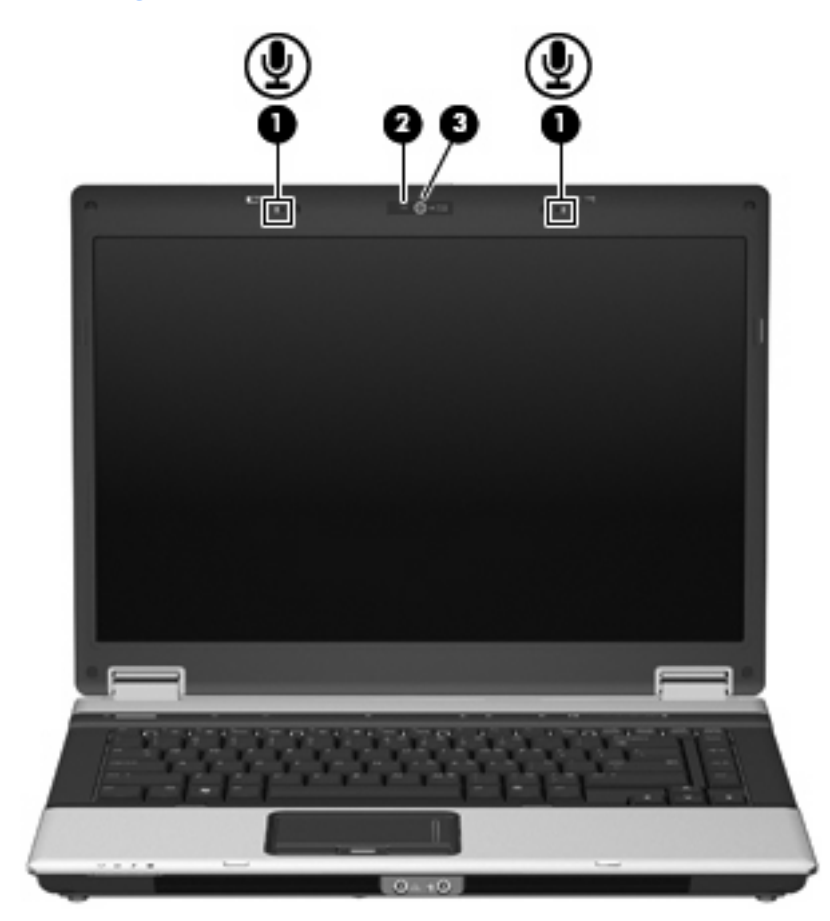

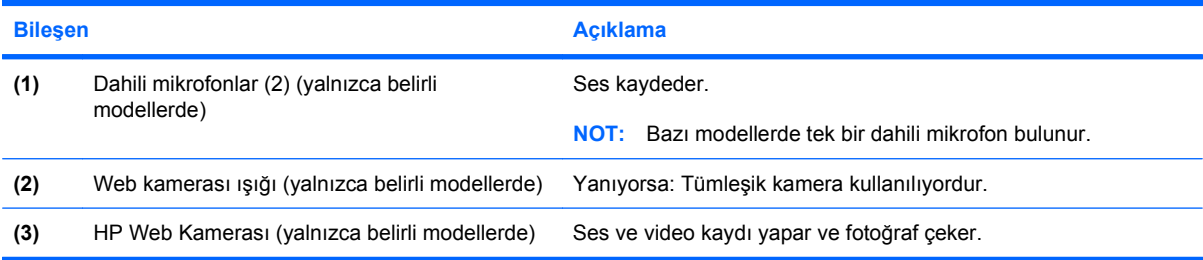

## <span id="page-10-0"></span>**Üstteki bileşenler**

### **Dokunmatik Yüzey**

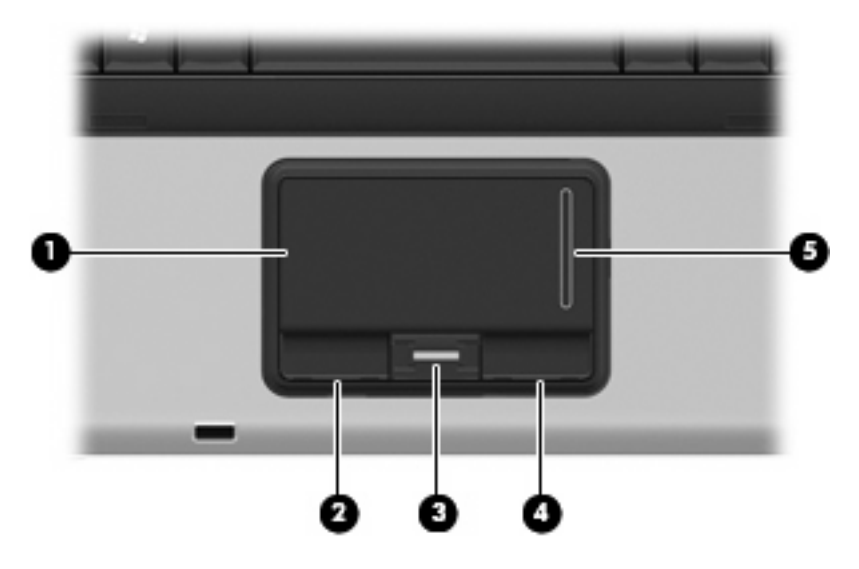

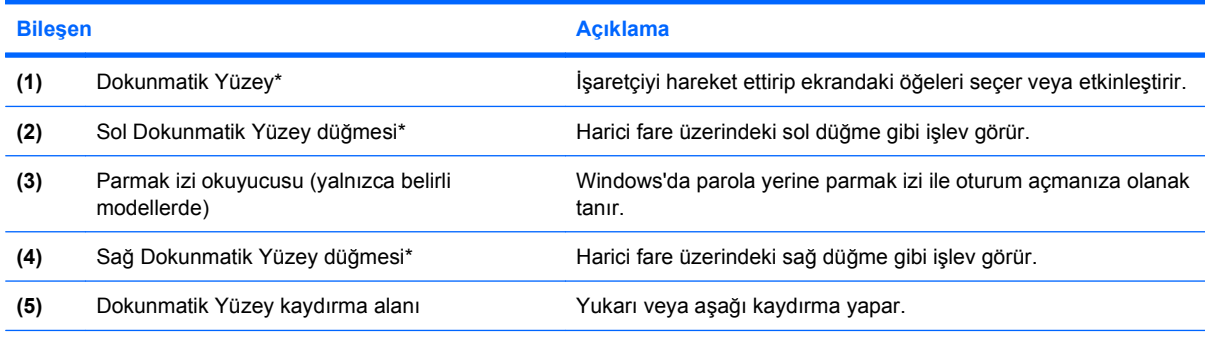

\*Bu tablo fabrika ayarlarını gösterir. İşaret aygıtı tercihlerini görüntülemek veya değiştirmek için, **Başlat > Denetim Masası > Yazıcılar ve Diğer Donanım > Fare**'yi seçin.

### <span id="page-11-0"></span>**Işıklar**

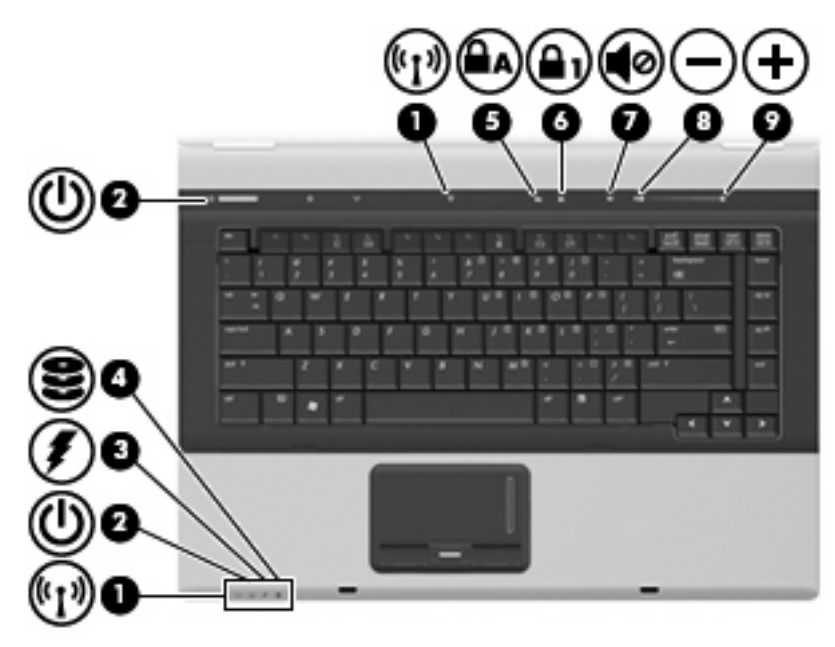

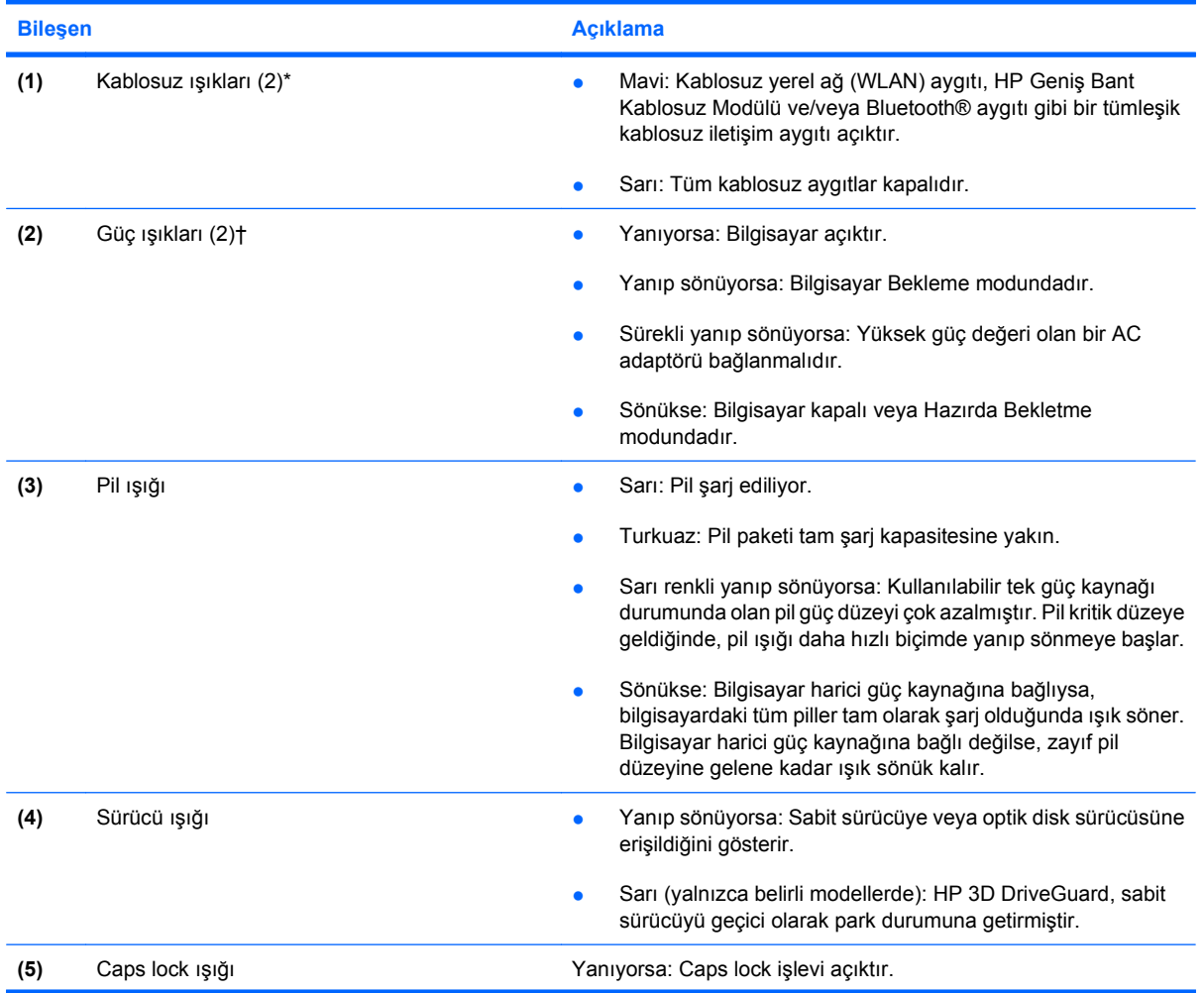

<span id="page-12-0"></span>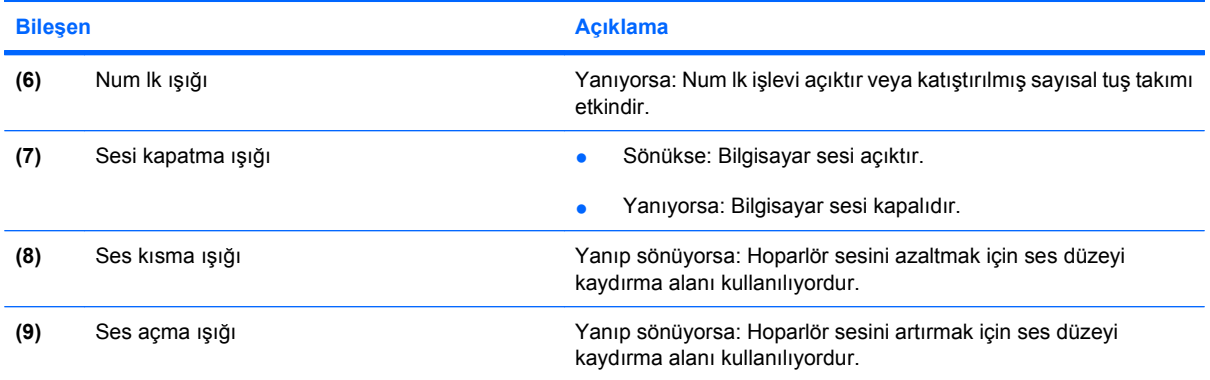

\*2 kablosuz ışığı aynı bilgileri görüntüler. Kablosuz düğmesi üzerindeki ışık yalnızca bilgisayar açıldığında görünür. Bilgisayarın ön tarafındaki kablosuz ışığı bilgisayar açıkken de kapalıyken de görünür durumdadır.

†2 güç ışığı aynı bilgileri görüntüler. Güç düğmesi üzerindeki ışık yalnızca bilgisayar açıldığında görünür. Bilgisayarın ön tarafındaki güç ışığı bilgisayar açıkken de kapalıyken de görünür durumdadır.

### <span id="page-13-0"></span>**Düğmeler, anahtarlar ve parmak izi okuyucusu**

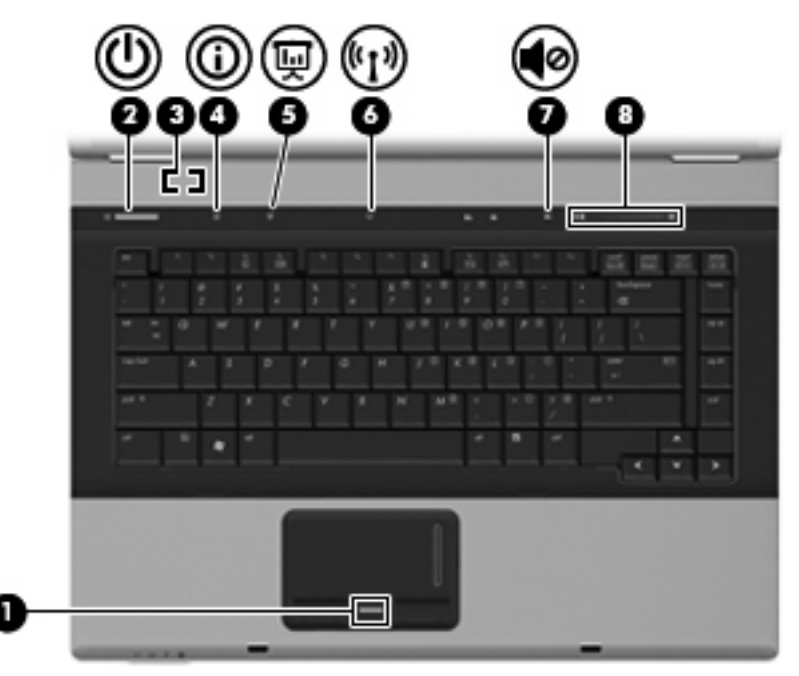

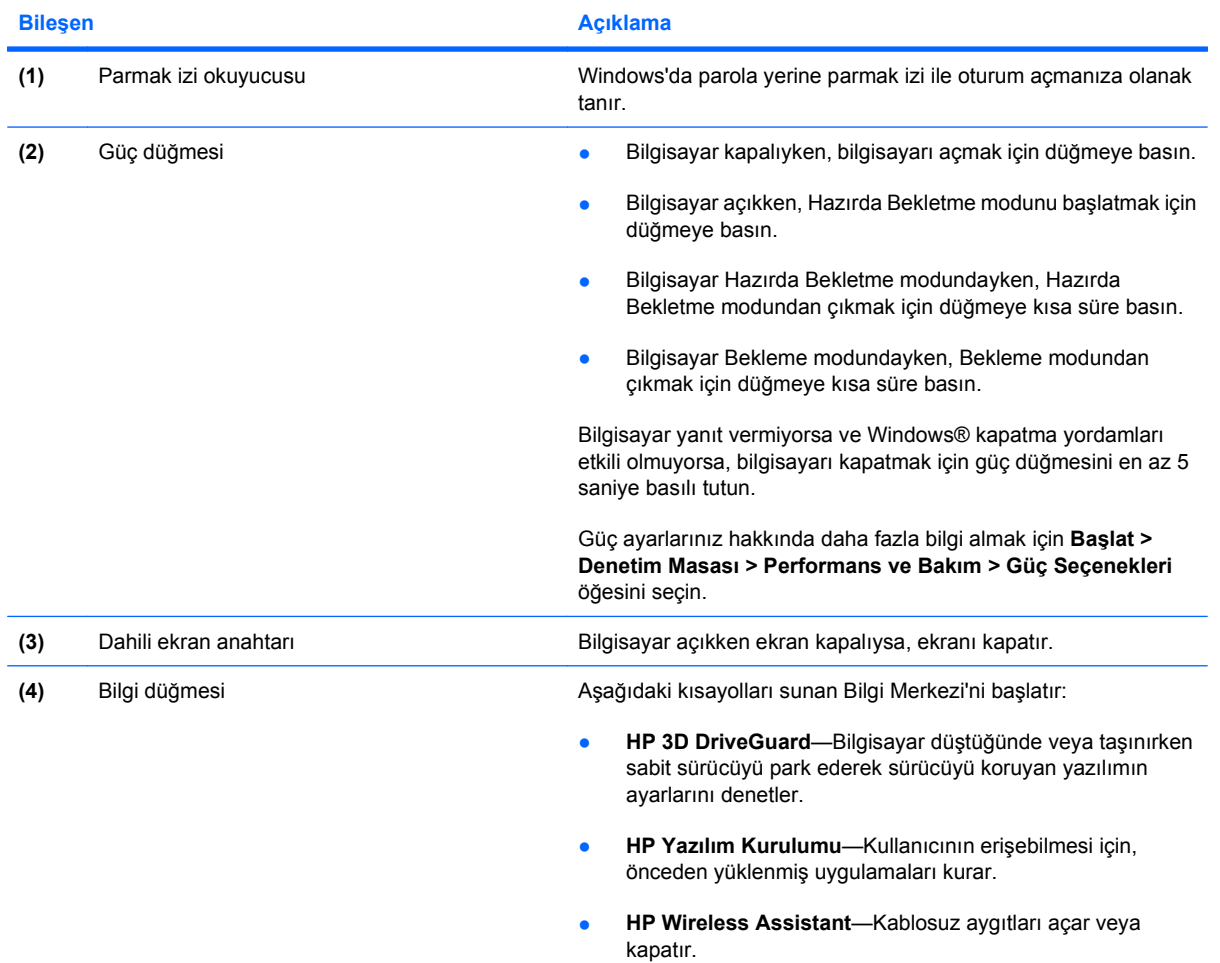

<span id="page-14-0"></span>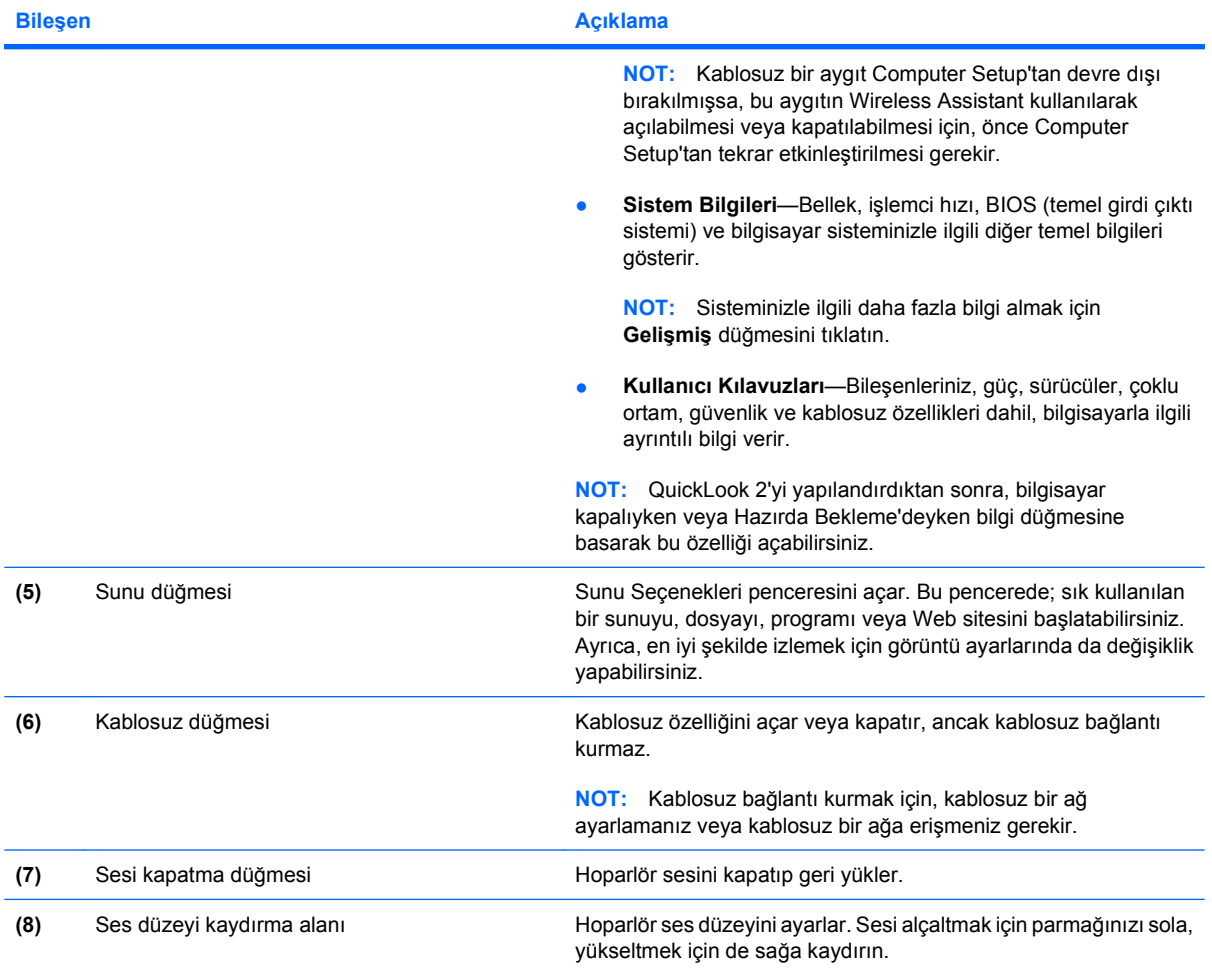

### <span id="page-15-0"></span>**Tuşlar**

**NOT:** Bilgisayarınız bu bölümdeki resimden biraz farklı görünebilir.

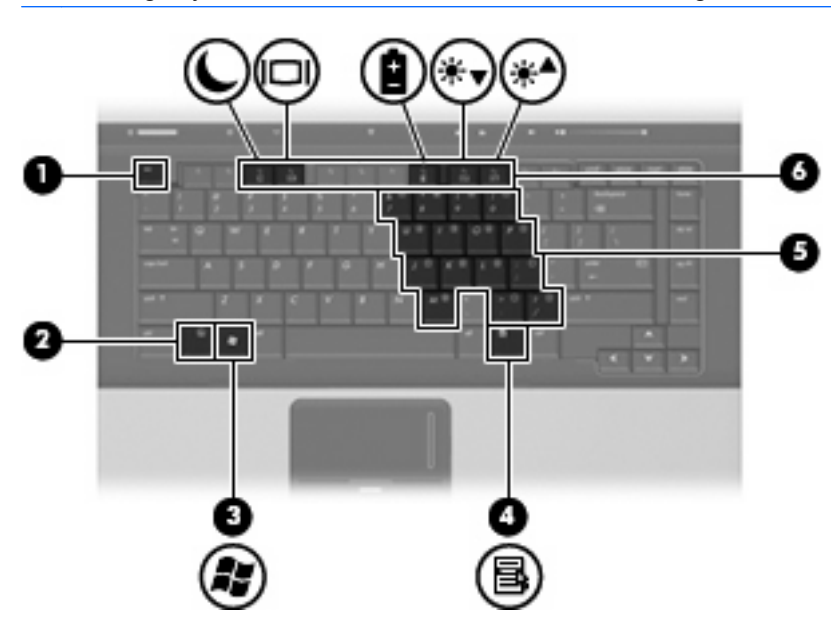

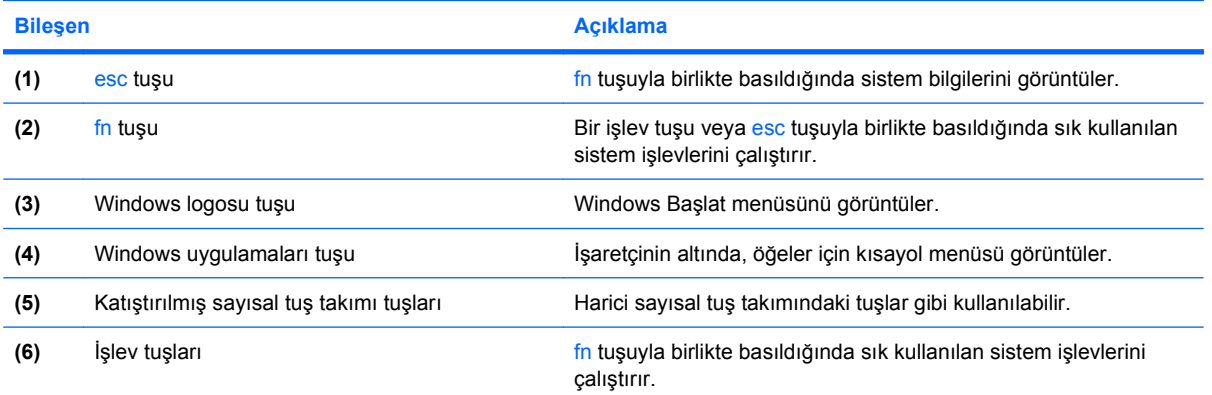

## <span id="page-16-0"></span>**Öndeki bileşenler**

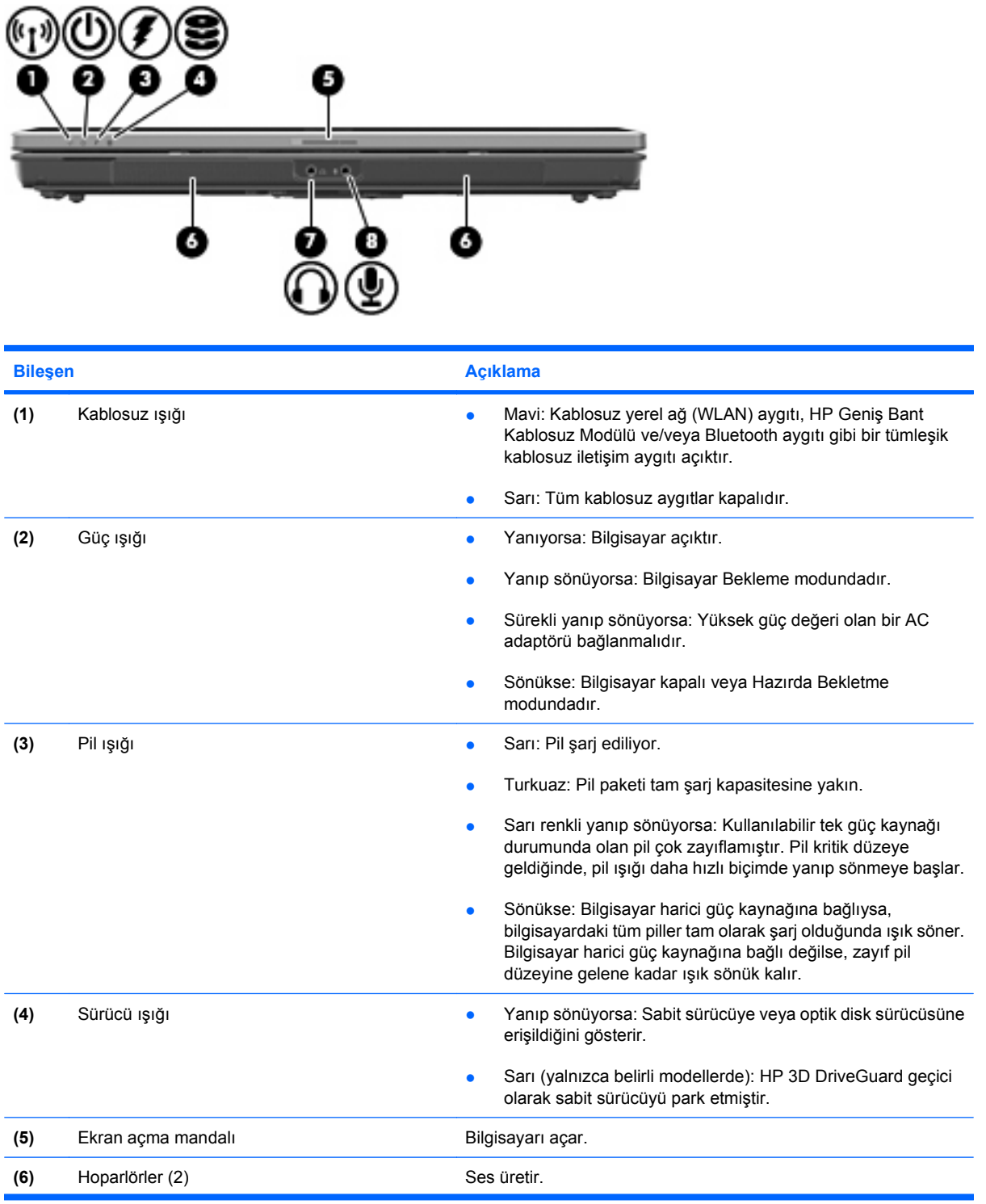

<span id="page-17-0"></span>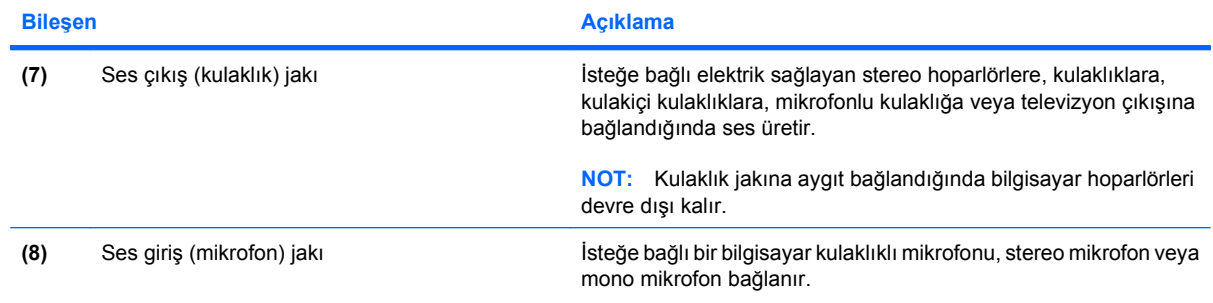

### <span id="page-18-0"></span>**Arkadaki bileşenler**

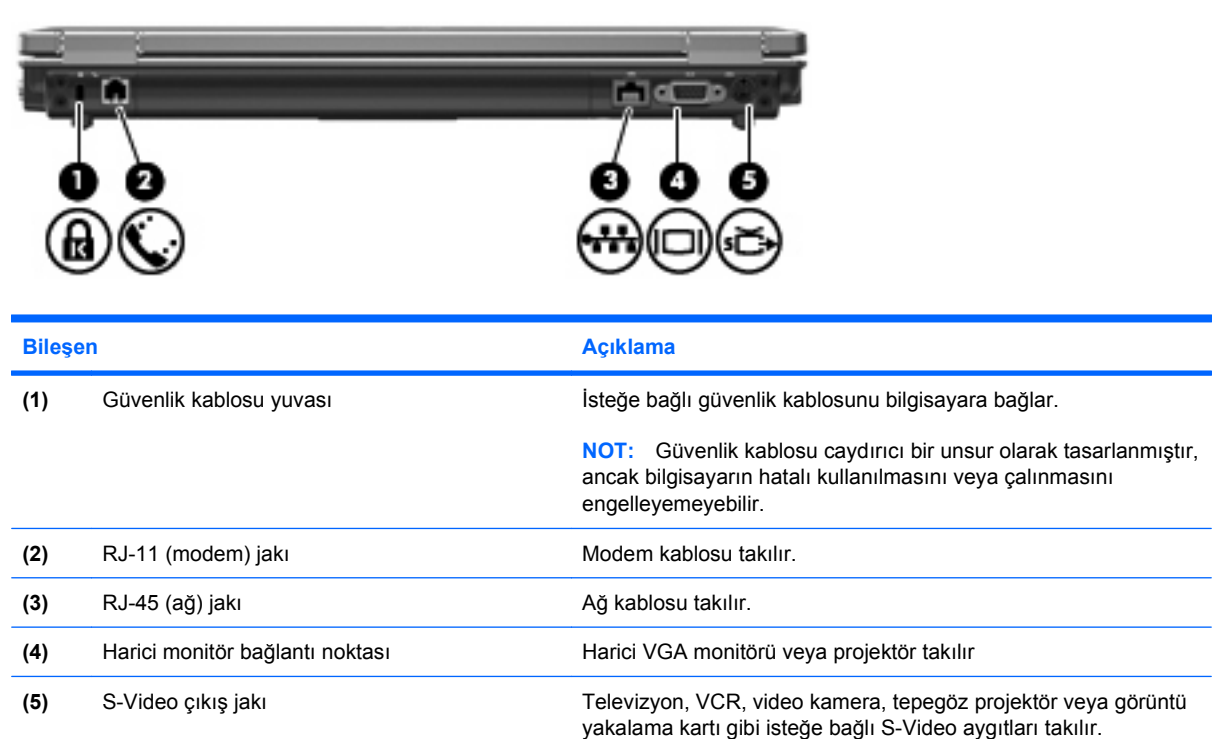

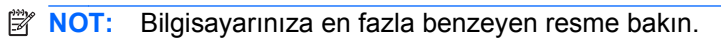

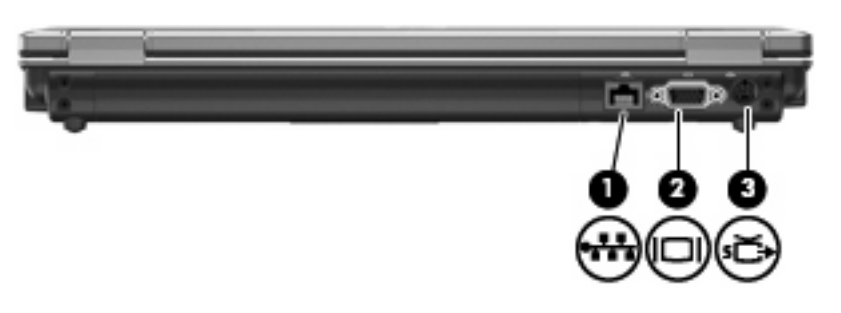

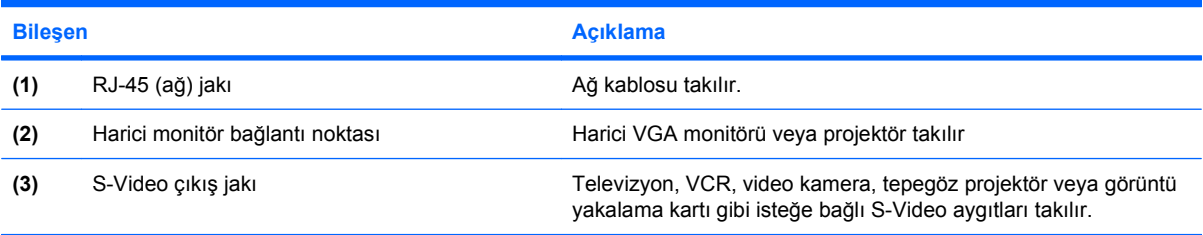

### <span id="page-19-0"></span>**Sağ taraftaki bileşenler**

**FOT:** Bilgisayarınıza en fazla benzeyen resme bakın. п **Bileşen** Açıklama **(1)** Ortam Kartı Okuyucusu (yalnızca belirli Şu isteğe bağlı dijital kart biçimlerini destekler: modellerde) **Memory Stick** Memory Stick Pro **MultiMediaCard** MultiMediaCard Plus Secure Digital Bellek Kartı Secure Digital Yüksek Kapasiteli Bellek Kartı xD-Picture Card xD-Picture Card H Türü • xD-Picture Card M Türü **(2)** USB bağlantı noktaları (2) (yalnızca belirli İsteğe bağlı USB aygıtlarını bağlar. modellerde) **(3)** Optik disk sürücüsü Optik disk okur. **(4)** Seri bağlantı noktası (yalnızca belirli Modem, fare veya yazıcı gibi isteğe bağlı bir aygıtı bağlamak için modellerde) kullanılır.

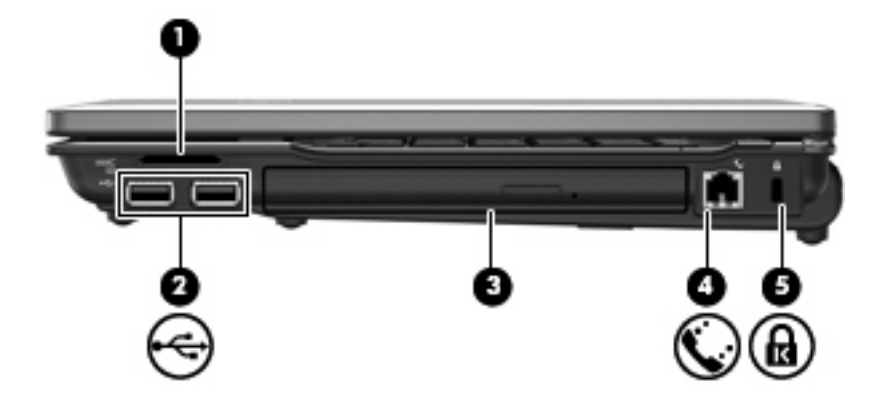

<span id="page-20-0"></span>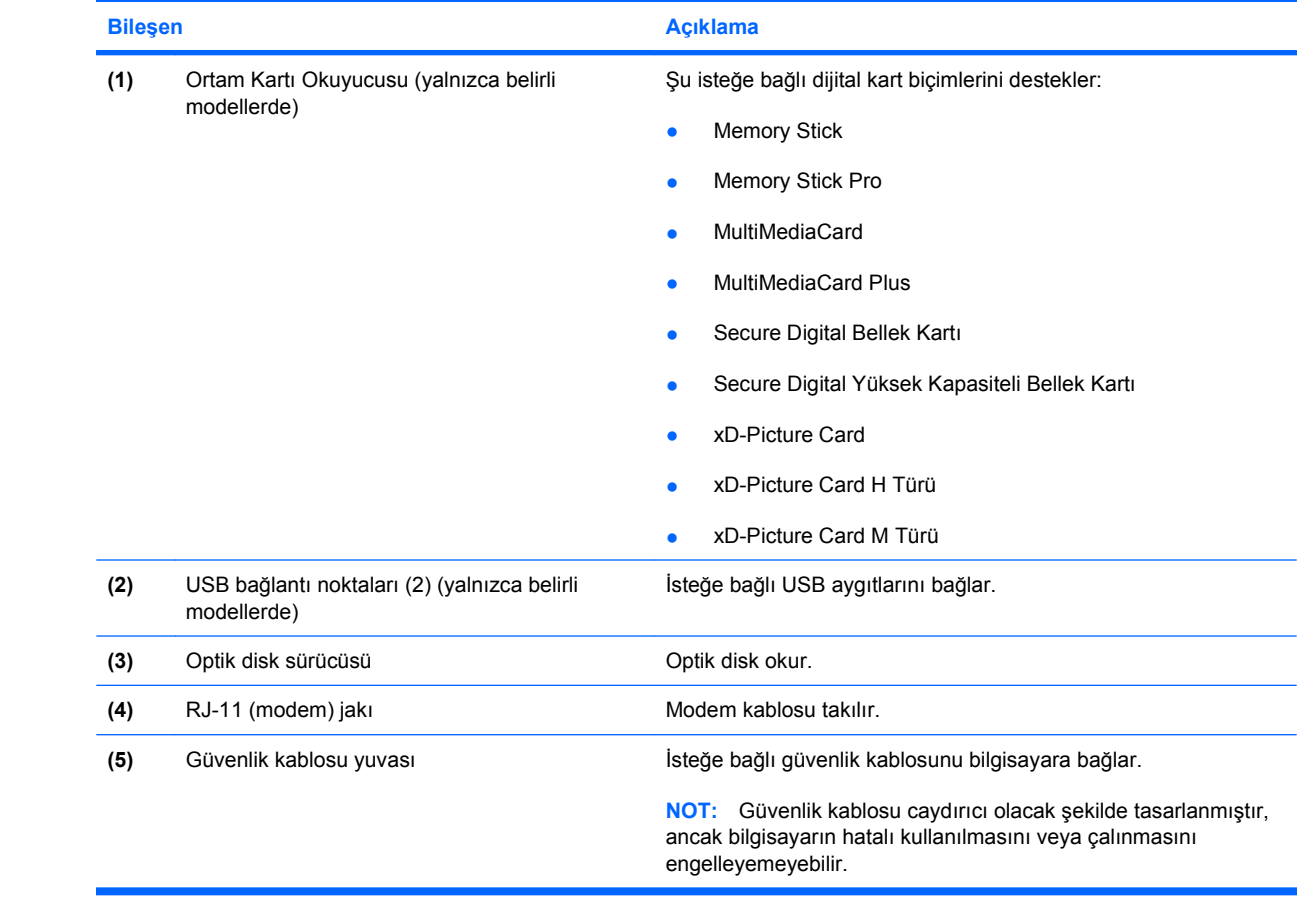

## <span id="page-21-0"></span>**Sol taraftaki bileşenler**

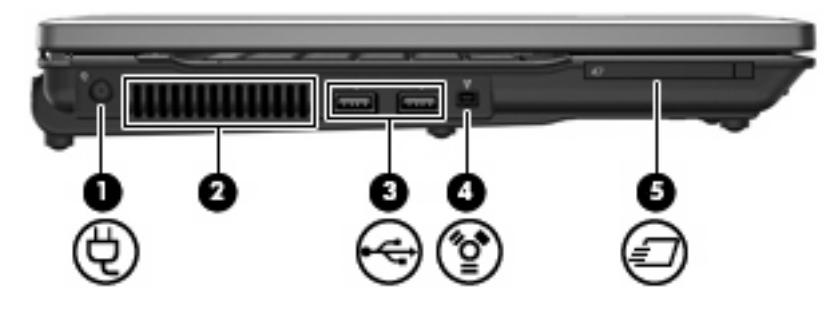

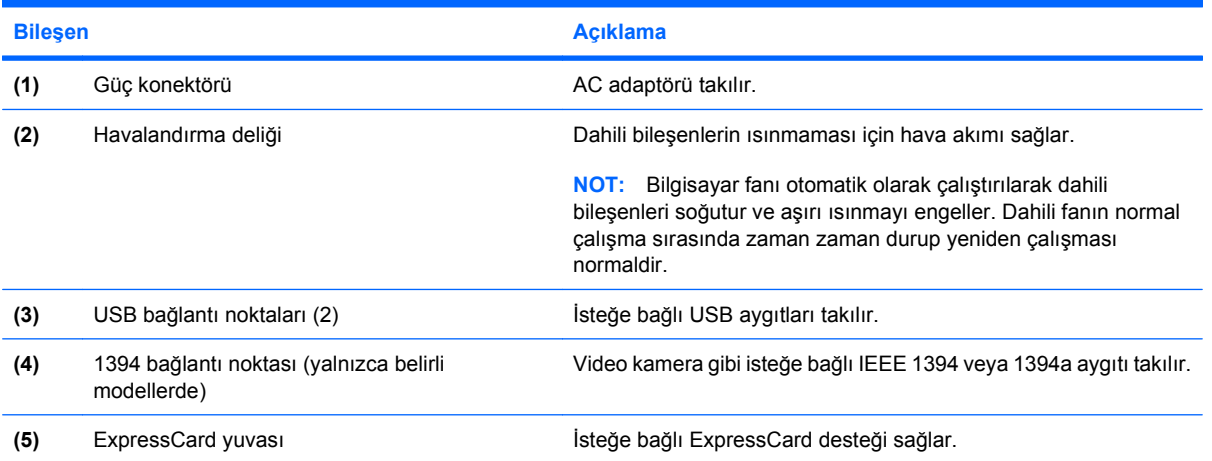

## <span id="page-22-0"></span>**Alttaki bileşenler**

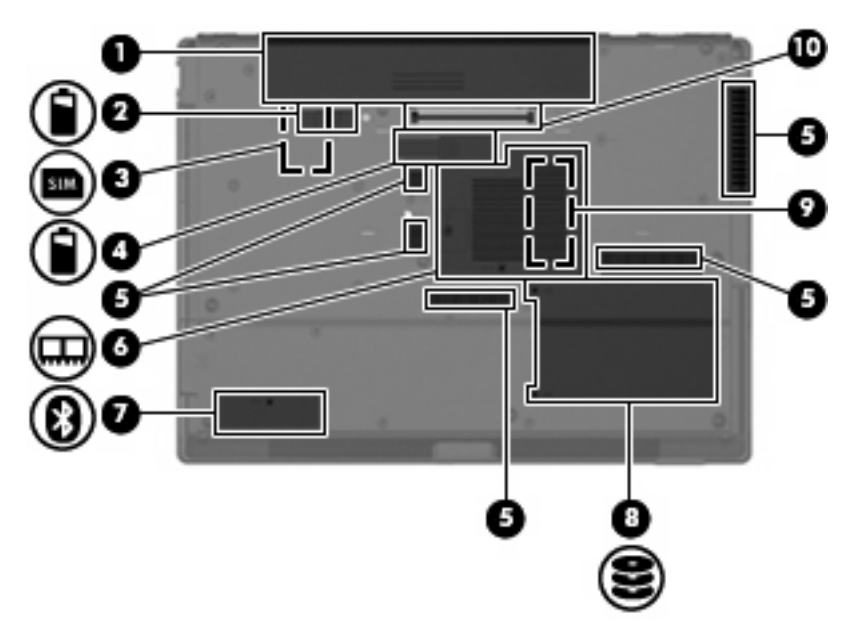

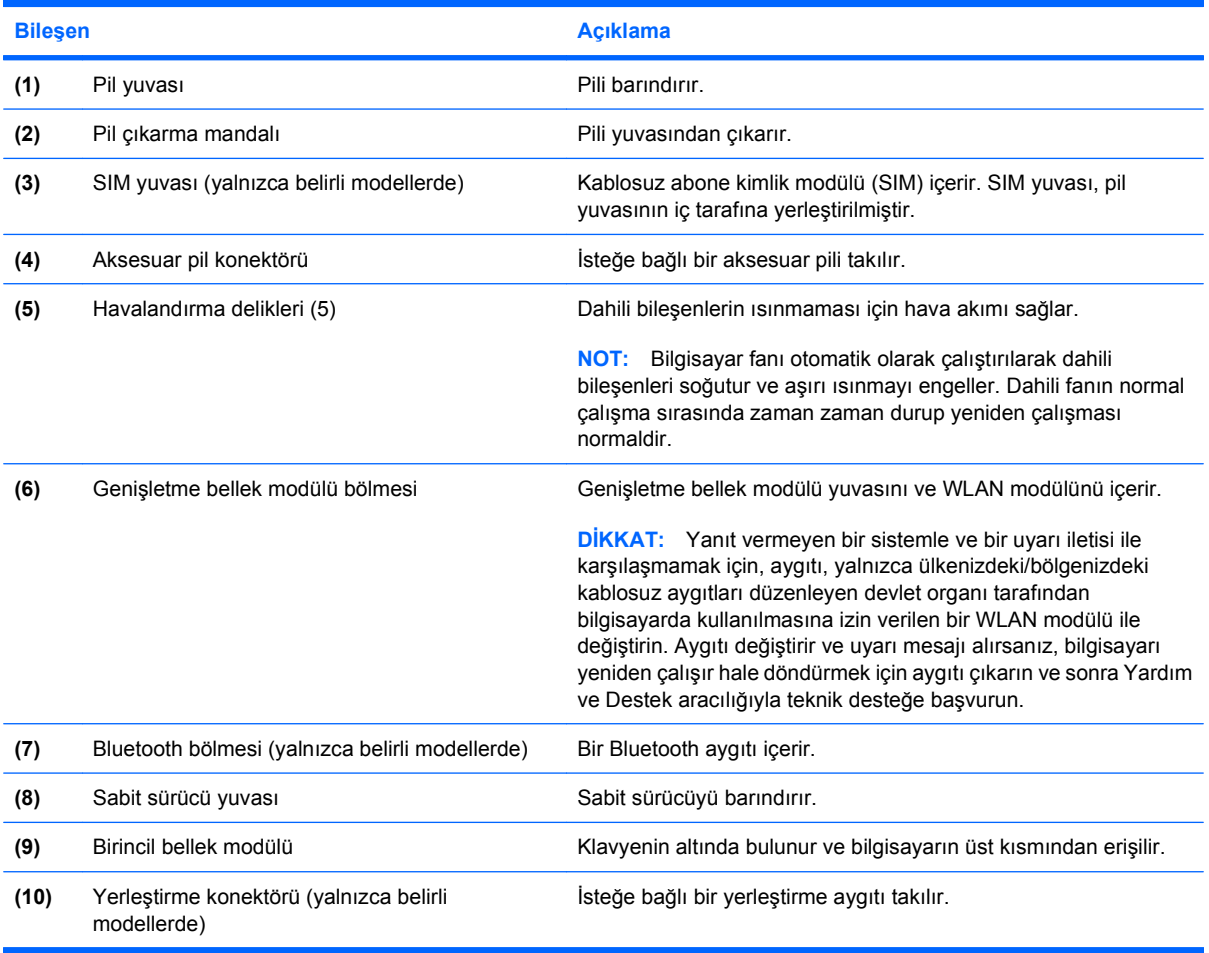

### <span id="page-23-0"></span>**Kablosuz antenler (yalnızca belirli modellerde)**

Seçkin bilgisayar modellerinde, en az 2 kablosuz anten, bir veya birden fazla kablosuz aygıta sinyal gönderir ve alır. Bu antenler bilgisayarın dışından görünmezler.

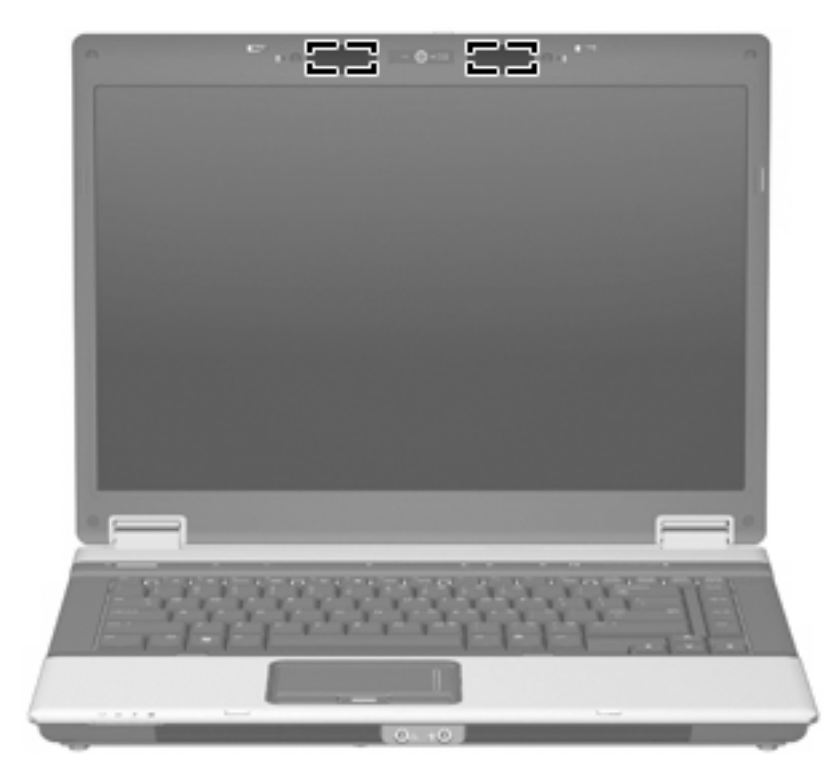

**FY NOT:** En iyi iletimi sağlamak için antenin yakınında engel bulunmamasına dikkat edin.

Kablosuz iletişim düzenleme bildirimleri için, ülkeniz veya bölgenizle ilgili olan *Düzenleme, Güvenlik ve Çevreye Yönelik Bildirimler*'e bakın. Bu bildirimler Yardım ve Destek'te yer almaktadır.

### <span id="page-24-0"></span>**Ek donanım bileşenleri**

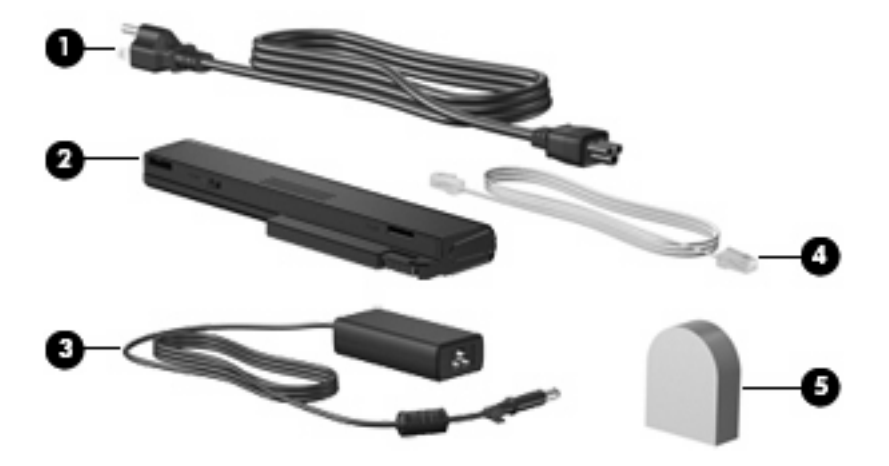

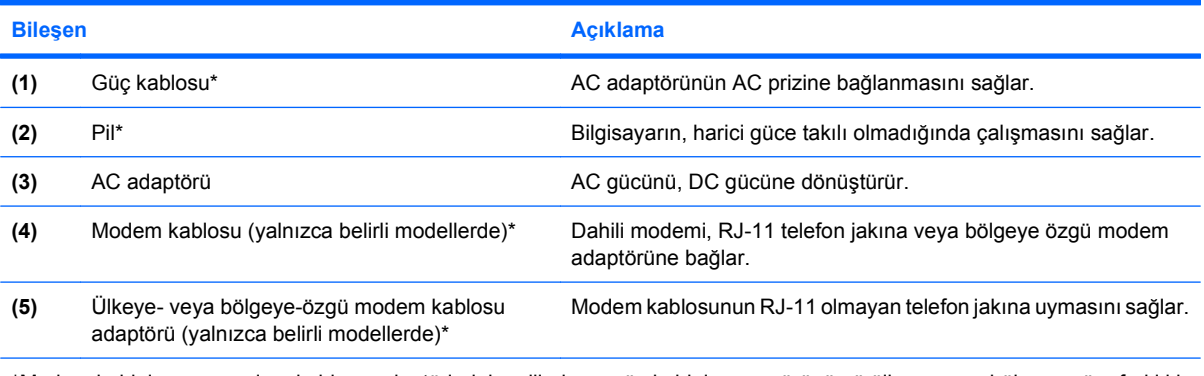

\*Modem kablolarının, modem kablosu adaptörlerinin, pillerin ve güç kablolarının görünümü ülkeye veya bölgeye göre farklılık gösterir.

## <span id="page-25-0"></span>**3 Etiketler**

Bilgisayara yapıştırılan etiketler, sistem sorunlarını giderirken veya bilgisayarla uluslararası yolculuk yaparken ihtiyaç duyabileceğiniz bilgileri sağlar:

Servis etiketi—Aşağıdaki önemli bilgileri sağlar:

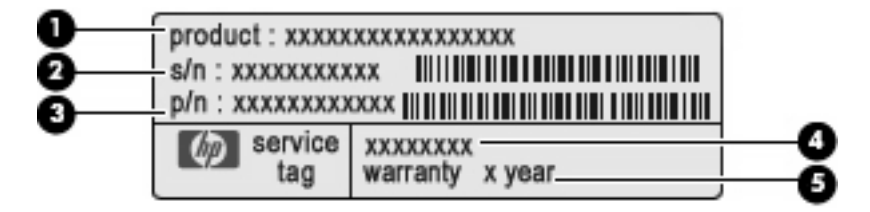

- Ürün adı **(1)**. Bu, dizüstü bilgisayarınızın ön tarafına yapıştırılmış olan ürün adıdır.
- Seri numarası (s/n) **(2)**. Bu, eşsiz bir alfasayısal numaradır.
- Parça numarası/Ürün numarası (ü/n) **(3)**. Bu numara, ürünün donanım bileşenleri hakkında bilgiler sağlar. Parça numarası, servis teknisyeninin hangi bileşen ve parçaların gerekli olduğunu belirlemesine yardımcı olur.
- Model açıklaması **(4)**. Bu numara; dizüstü bilgisayarınıza yönelik belgeleri, sürücüleri ve desteği bulmak için gereken numaradır.
- Garanti süresi **(5)**. Bu bilgisayarın garanti süresini gösterir.

Teknik destek için başvurduğunuzda bu bilgileri yanınızda bulundurun. Servis etiketi bilgisayarın altına yapıştırılmıştır.

- Microsoft® Orijinallik Sertifikası Windows® Ürün Anahtarını içerir. İşletim sisteminizi güncelleştirmek veya ortaya çıkan sorunları gidermek için Ürün Anahtarı'na gereksinim duyabilirsiniz. Bu sertifika bilgisayarın altına yapıştırılmıştır.
- Düzenleme bilgileri etiketi: Bilgisayar hakkında düzenleme bilgileri sağlar. Yasal düzenleme etiketi bilgisayarın altına yapıştırılmıştır.
- Modem onay etiketi: Modem hakkındaki düzenleme bilgilerini sağlar ve modemin kullanımının onaylandığı bazı ülkelerde/bölgelerde gerekli görülen, aracı tarafından verilen onay işaretlerini listeler. Uluslararası yolculuk yaparken bu bilgilere gereksinim duyabilirsiniz. Modem onayı etiketi, bellek modülü bölmesinin iç kısmına yapıştırılmıştır.
- Kablosuz sertifikası etiketi veya etiketleri (yalnızca seçkin modellerde): İsteğe bağlı olarak kullanılabilecek kablosuz aygıtlarla ilgili bilgileri ve aygıtın kullanılmasının onaylandığı bazı ülkelere/bölgelere yönelik onay işaretlerini sağlar. İsteğe bağlı aygıt, bir kablosuz yerel ağ (WLAN) aygıtı, bir HP Geniş Bant Kablosuz Modülü veya isteğe bağlı bir Bluetooth® aygıtı olabilir.Bilgisayarınızda bir veya daha çok kablosuz aygıt varsa, bilgisayarınızla birlikte bir veya

<span id="page-26-0"></span>daha çok sertifika etiketi de verilir. Uluslararası yolculuk yaparken bu bilgilere gereksinim duyabilirsiniz. Kablosuz sertifikası etiketleri bellek modülü bölümünün iç tarafına yapıştırılmıştır.

- SIM (abone kimlik modülü) etiketi (yalnızca belirli modellerde): SIM'inizin ICCID (Tümleşik Devre Kartı Tanımlayıcısı) bilgisini sağlar. Bu etiket, pil yuvasının iç tarafına yerleştirilmiştir.
- HP Geniş Bant Kablosuz Modülü seri numarası etiketi (yalnızca belirli modellerde): HP Geniş Bant Kablosuz Modülü'nüzün seri numarasını bulundurur. Bu etiket, pil yuvasının iç tarafına yerleştirilmiştir.

## <span id="page-27-0"></span>**Dizin**

#### **Simgeler / Sayısal öğeler**

1394 bağlantı noktası, belirleme [16](#page-21-0)

#### **A**

AC adaptörü, belirleme [19](#page-24-0) aksesuar pil konektörü, belirleme [17](#page-22-0) anten [18](#page-23-0)

#### **B**

bağlantı noktaları 1394 [16](#page-21-0) harici monitör [13](#page-18-0) seri [14](#page-19-0) USB [14,](#page-19-0) [15](#page-20-0), [16](#page-21-0) bellek modülü bölmesi, belirleme [17](#page-22-0) bileşenler alttaki [17](#page-22-0) arkadaki [13](#page-18-0) ek donanım [19](#page-24-0) ekran [4](#page-9-0) öndeki [11](#page-16-0) sağ taraftaki [14](#page-19-0) sol taraftaki [16](#page-21-0) üstteki [5](#page-10-0) bilgi düğmesi, belirleme [8](#page-13-0) bilgisayarla seyahat etme kablosuz sertifikası etiketleri [21](#page-26-0) modem onayı etiketi [20](#page-25-0) birincil bellek modülü [17](#page-22-0) Bluetooth bölmesi, belirleme [17](#page-22-0) Bluetooth etiketi [21](#page-26-0) bölme, genişletme bellek modülü [17](#page-22-0)

#### **C**

caps lock ışığı, belirleme [6](#page-11-0)

#### **Ç**

çıkarma mandalı, pil [17](#page-22-0)

#### **D**

dahili mikrofonlar, belirleme [4](#page-9-0) Dokunmatik Yüzey belirleme [5](#page-10-0) düğmeler [5](#page-10-0) kaydırma alanı [5](#page-10-0) düğmeler bilgi [8](#page-13-0) Dokunmatik Yüzey [5](#page-10-0) güç [8](#page-13-0) kablosuz [9](#page-14-0) sesi kapatma [9](#page-14-0) sunu [9](#page-14-0) düzenleme bilgileri düzenleme bilgileri etiketi [20](#page-25-0) kablosuz sertifikası etiketleri [21](#page-26-0) modem onayı etiketi [20](#page-25-0)

#### **E**

ekran açma mandalı, belirleme [11](#page-16-0) esc tuşu, belirleme [10](#page-15-0) etiketler Bluetooth [21](#page-26-0) düzenleme bilgileri [20](#page-25-0) HP Geniş Bant Kablosuz Modülü [21](#page-26-0) kablosuz sertifikası [21](#page-26-0) Microsoft Orijinallik Sertifikası [20](#page-25-0) modem onayı [20](#page-25-0) servis etiketi [20](#page-25-0) SIM [21](#page-26-0) WLAN [21](#page-26-0) ExpressCard yuvası, belirleme [16](#page-21-0)

#### **F**

fn tuşu, belirleme [10](#page-15-0)

#### **G**

güç düğmesi, belirleme [8](#page-13-0) güç ışıkları, belirleme [6](#page-11-0), [11](#page-16-0) güç kablosu, belirleme [19](#page-24-0) güç konektörü, belirleme [16](#page-21-0) güvenlik kablosu yuvası, belirleme [13,](#page-18-0) [15](#page-20-0)

#### **H**

harici monitör bağlantı noktası, belirleme [13](#page-18-0) havalandırma delikleri, belirleme [16,](#page-21-0) [17](#page-22-0) hoparlörler, belirleme [11](#page-16-0) HP Geniş Bant Kablosuz Modülü etiketi [21](#page-26-0)

#### **I**

IEEE 1394 bağlantı noktası, belirleme [16](#page-21-0) ışıklar caps lock [6](#page-11-0) güç [6,](#page-11-0) [11](#page-16-0) kablosuz [6](#page-11-0), [11](#page-16-0) num lk [7](#page-12-0) pil [6,](#page-11-0) [11](#page-16-0) ses açma [7](#page-12-0) ses kısma [7](#page-12-0) sesi kapatma [7](#page-12-0) sessiz [7](#page-12-0) sürücü [6,](#page-11-0) [11](#page-16-0) web kamerası [4](#page-9-0)

#### **İ**

işletim sistemi Microsoft Orijinallik Sertifikası etiketi [20](#page-25-0) Ürün Anahtarı [20](#page-25-0) işlev tuşları, belirleme [10](#page-15-0)

#### **J**

jaklar RJ-11 (modem) [13,](#page-18-0) [15](#page-20-0) RJ-45 (ağ [13](#page-18-0) S-Video çıkışı [13](#page-18-0) ses çıkış (kulaklık) [12](#page-17-0) ses giriş (mikrofon) [12](#page-17-0)

#### **K**

kablo, güç [19](#page-24-0) kablosuz antenler [18](#page-23-0) kablosuz düğmesi, belirleme [9](#page-14-0) kablosuz ışığı, belirleme [6,](#page-11-0) [11](#page-16-0) kablosuz sertifikası etiketi [21](#page-26-0) kamera ışığı, belirleme [4](#page-9-0) kamera, belirleme [4](#page-9-0) kaydırma alanı, Dokunmatik Yüzey [5](#page-10-0) konektör, güç [16](#page-21-0) kulakiçi kulaklıklar [12](#page-17-0) kulaklık (ses çıkış) jakı [12](#page-17-0) kulaklıklar [12](#page-17-0)

#### **M**

mandal, pil çıkarma [17](#page-22-0) Microsoft Orijinallik Sertifikası etiketi [20](#page-25-0) mikrofon (ses giriş) jakı [12](#page-17-0) mikrofonlar, dahili, belirleme [4](#page-9-0) modem onayı etiketi [20](#page-25-0) monitör bağlantı noktası, harici [13](#page-18-0)

#### **N**

num lk ışığı, belirleme [7](#page-12-0)

#### **O**

optik disk sürücüsü, belirleme [14](#page-19-0), [15](#page-20-0) Orijinallik Sertifikası etiketi [20](#page-25-0) Ortam Kartı Okuyucusu, belirleme [14,](#page-19-0) [15](#page-20-0)

#### **P**

parmak izi okuyucusu, belirleme [5](#page-10-0), [8](#page-13-0) pil çıkarma mandalı, belirleme [17](#page-22-0) pil ışığı, belirleme [6](#page-11-0), [11](#page-16-0) pil yuvası [17,](#page-22-0) [20](#page-25-0) pil, belirleme [19](#page-24-0)

#### **R**

RJ-11 (modem) jakı, belirleme [13,](#page-18-0) [15](#page-20-0) RJ-45 (ağ) jakı, belirleme [13](#page-18-0)

#### **S**

S-Video çıkış jakı, belirleme [13](#page-18-0) sabit sürücü yuvası, belirleme [17](#page-22-0) seri bağlantı noktası, belirleme [14](#page-19-0) seri numarası, bilgisayar [20](#page-25-0) servis etiketi [20](#page-25-0) ses çıkış (kulaklık) jakı, belirleme [12](#page-17-0) ses düzeyi kaydırma alanı, belirleme [9](#page-14-0) ses giriş (mikrofon) jakı, belirleme [12](#page-17-0) sesi aç ışığı, belirleme [7](#page-12-0) sesi kapatma düğmesi, belirleme [9](#page-14-0) sesi kapatma ışığı, belirleme [7](#page-12-0) sesi kıs ışığı, belirleme [7](#page-12-0) sessiz ışığı, belirleme [7](#page-12-0) SIM etiketi [21](#page-26-0) SIM yuvası, belirleme [17](#page-22-0) sunu düğmesi, belirleme [9](#page-14-0) sürücü ışığı, belirleme [6](#page-11-0), [11](#page-16-0)

#### **T**

tuş takımı tuşları, belirleme [10](#page-15-0) tuşlar esc [10](#page-15-0) fn [10](#page-15-0) işlev [10](#page-15-0) tuş takımı [10](#page-15-0) Windows logosu [10](#page-15-0) Windows uygulamaları [10](#page-15-0)

#### **U**

USB bağlantı noktaları, belirleme [14,](#page-19-0) [15](#page-20-0), [16](#page-21-0) uygulamalar tuşu, Windows [10](#page-15-0)

#### **Ü**

ürün adı ve numarası, bilgisayar [20](#page-25-0) Ürün Anahtarı [20](#page-25-0)

#### **W**

Web kamerası ışığı, belirleme [4](#page-9-0) Web kamerası, belirleme [4](#page-9-0) Windows logosu tuşu, belirleme [10](#page-15-0) Windows uygulamaları tuşu, belirleme [10](#page-15-0) WLAN aygıtı [21](#page-26-0) WLAN etiketi [21](#page-26-0)

#### **Y**

yerleştirme konektörü, belirleme [17](#page-22-0) yuvalar ExpressCard [16](#page-21-0) genişletme bellek modülü [17](#page-22-0) güvenlik kablosu [15](#page-20-0) Ortam Kartı Okuyucusu [14,](#page-19-0) [15](#page-20-0) pil [17](#page-22-0), [20](#page-25-0) sabit sürücü [17](#page-22-0)

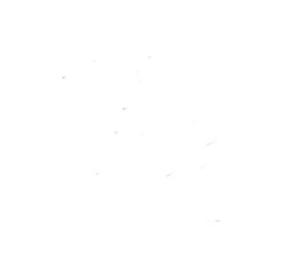